## **Trick: Zoom via Web Teilnehmen, ohne Client**

Man muss Zoom nicht auf sein Notebook/Desktop installieren. Man kann den Prozess "überlisten" um dann eine reine Web-Session zu starten.

Wenn der Link aus der Einladung angeklickt wird, möchte die Zoom-Website den Client zum installieren anbieten. Je nach Browser und Einstellungen wird dann die Datei sofort zum Download angeboten oder man soll den Link anklicken:

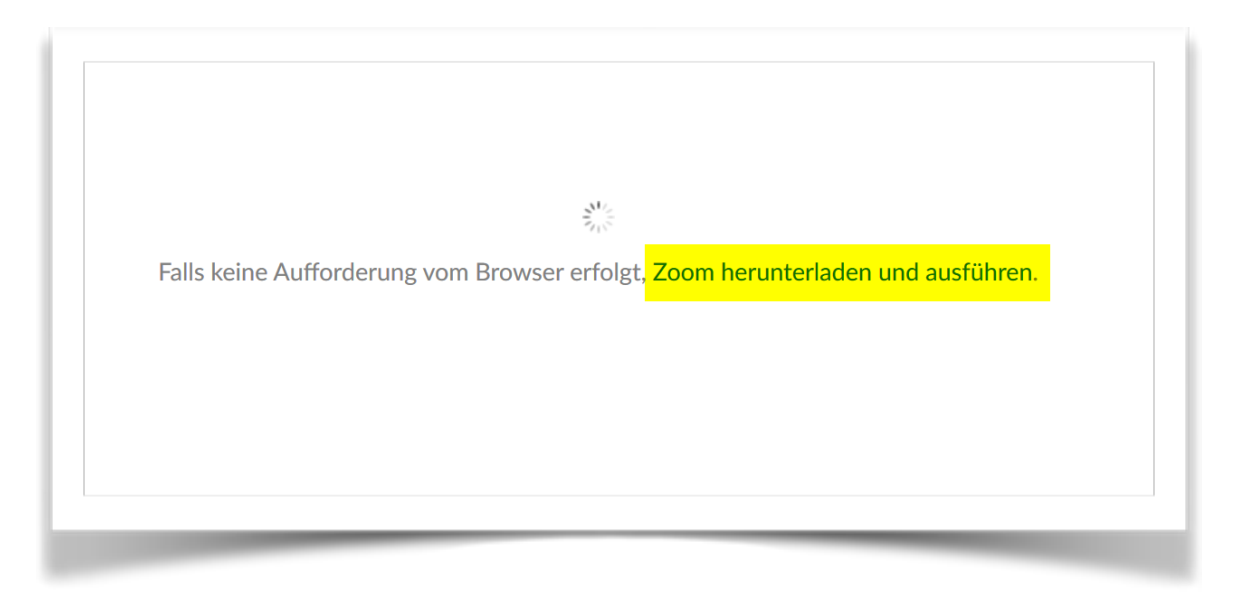

Das machen wir dann auch, brechen den Download-Dialog aber ab:

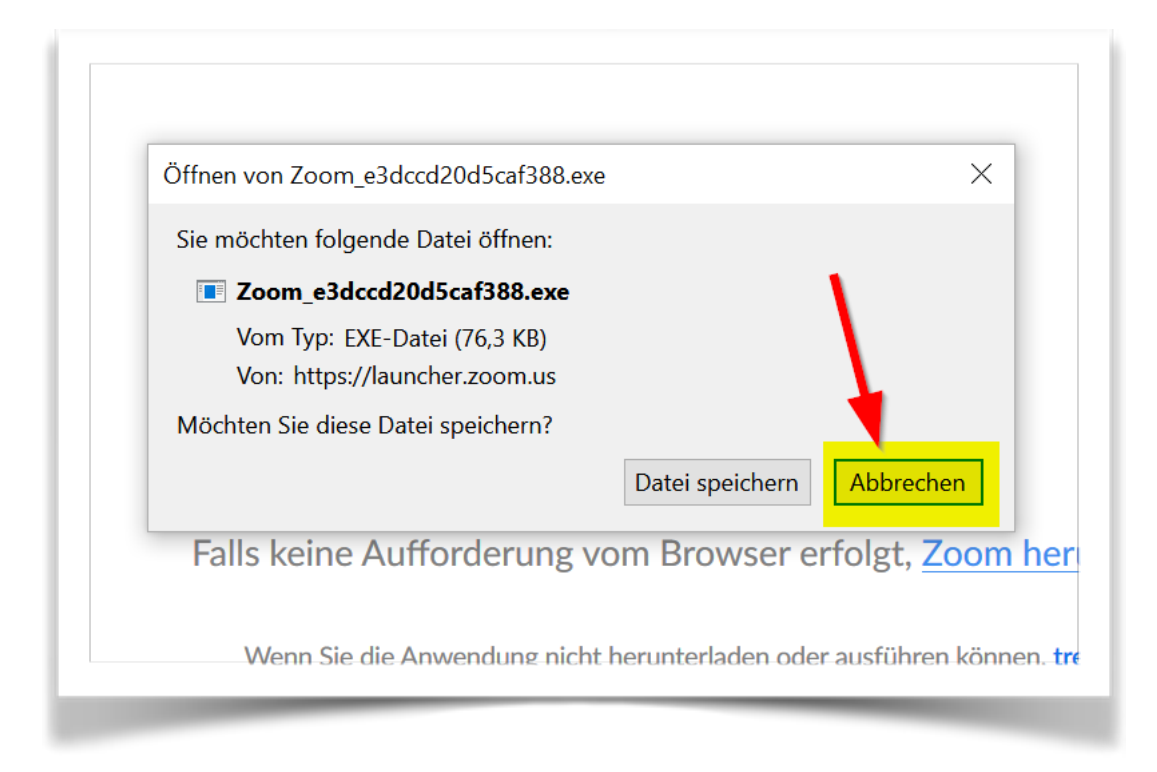

Infolgedessen wird dann angeboten, die Session im Browser zu starten:

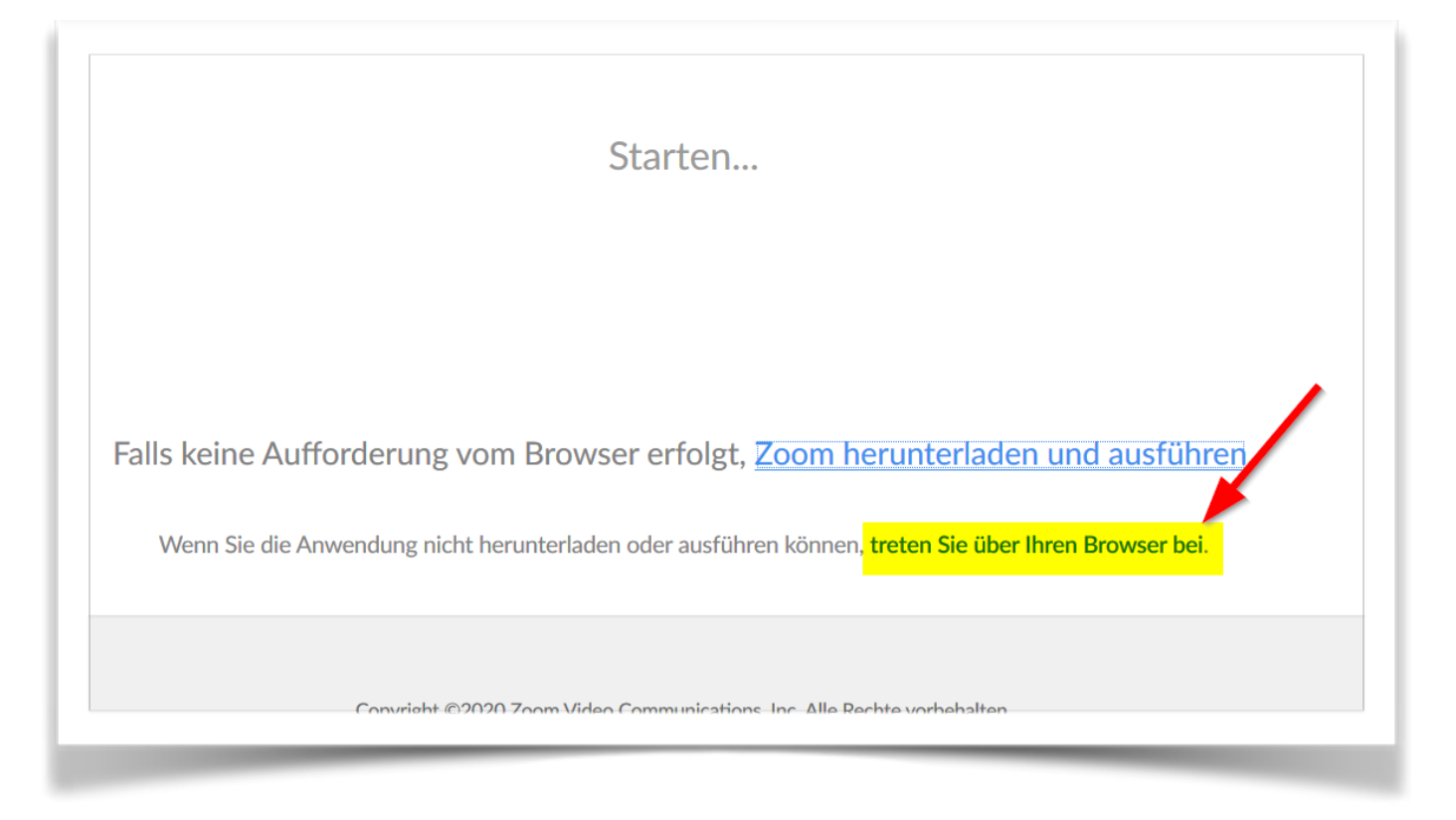

Manchmal muss dan den Download 2 mal an-triggern (und Abbrechen), bevor das "Angebot" kommt, die Session im Browser zu starten,